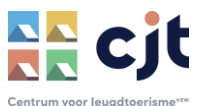

## **Nieuw boekingsjaar activeren in KAMPAS**

**Op een vastgelegd (en gecommuniceerd) moment opent Kampas elk jaar een nieuw boekingsjaar. We maken daar een vast moment van op de laatste zaterdag van april. Als uitbater kan je er evenwel zelf voor kiezen welke kalenderjaren je wenst te activeren.** 

**In een actief kalenderjaar kunnen groepen zoeken op beschikbaarheid (op gewenste periode dus) en de prijzen bekijken. In zelfkook kunnen uitbaters er ook voor opteren om het boeken rechtstreeks online via Kampas te laten verlopen, ook die boekingen kunnen enkel in actieve boekingsjaren.**

## **STAPPENPLAN**

**STAP 1:** inloggen op Kampas

Meld je als uitbater aan op Kampas. Ervaar je problemen, maak dan gebruik van de handleiding ['aanmelden'](https://cjt.be/_library/_files/KAMPAS_handleiding_aanmelden.pdf).

**STAP 2:** Ga naar de opmaak van je gepubliceerde aanbod

• Ga naar 'overzicht'

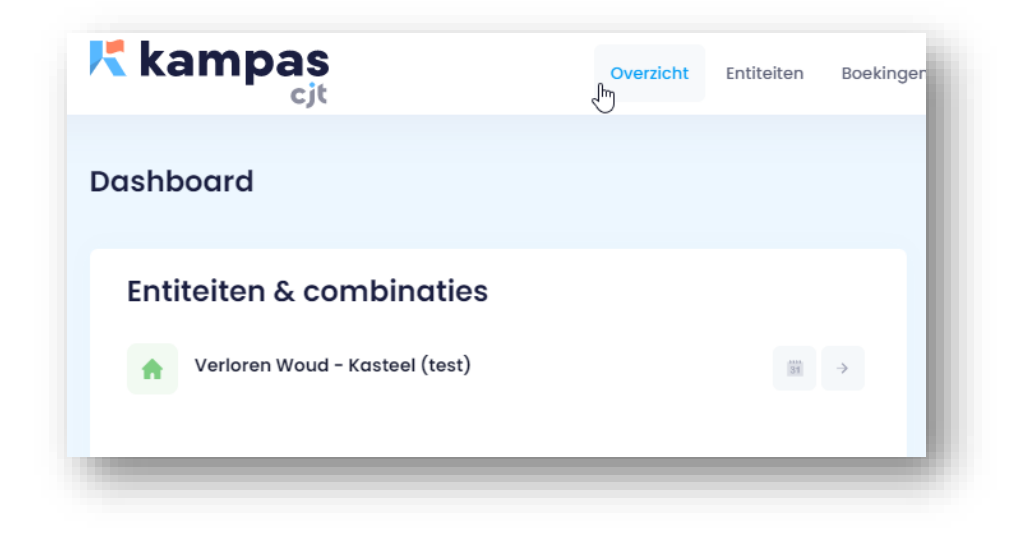

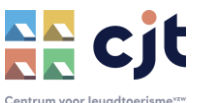

• Klik bij de bovenste entiteit op het pijltje

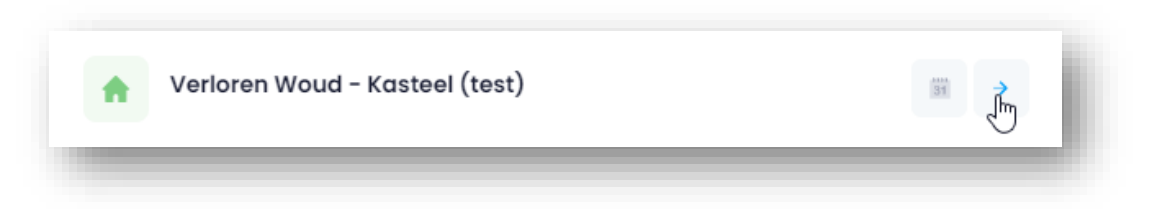

**STAP 3:** Maak de kalender klaar voor verhuur in een nieuw boekingsjaar

• Klik op 'kalender' en maak gebruik van [de handleiding om je kalender voor te bereiden.](https://cjt.be/_library/_files/KAMPAS_handleiding_kalender.pdf)

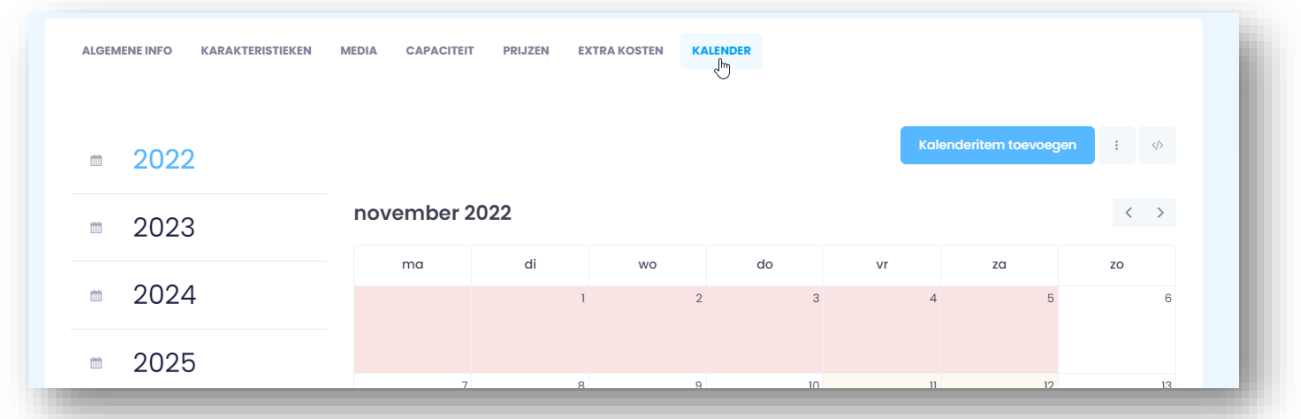

**STAP 4:** Maak de prijzen klaar voor de verhuur in een nieuw boekingsjaar

• Klik op 'prijzen' en maak gebruik van [de handleiding om je prijslijst voor te bereiden.](https://cjt.be/_library/_files/KAMPAS_handleiding_prijzen.pdf)

Wanneer de kalender en de prijzen klaar zijn voor reservaties in een nieuw boekingjaar, zorg er dan voor dat het te activeren jaartal de oranje status heeft. Op het moment dat Kampas een nieuw boekingsjaar activeert kleurt de status automatisch groen (voor nieuwe boekingsjaren gebeurt dat altijd op de laatste zaterdag van april om 10 uur, Kampas zal altijd communiceren over de opstart van een nieuw boekingsjaar).

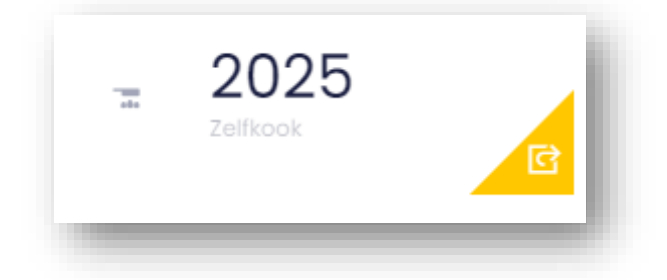

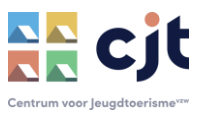

Kleurt de prijslijst van het nieuw aangemaakte boekingsjaar oranje? Dan is het ook voor de boeker zichtbaar dat een extra jaar in de verhuurkalender actief zal worden:

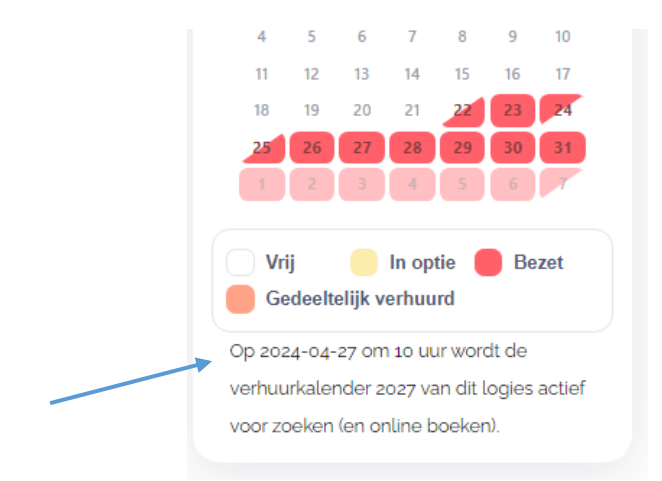

**STAP 5:** ga terug naar STAP 1 en start (indien nodig) aan de volgende entiteit.

## **Nog vragen?**

**Alle info o[p www.cjt.be/kampas](http://www.cjt.be/kampas)**

**Of contact:** [info@cjt.be](mailto:info@cjt.be) of 09 210 57 75

*Benieuwd naar de mogelijkheden en voordelen om groepen je aanbod (enkel mogelijk in zelfkook) online te laten boeken via Kampas? Laat dat even weten (info@cjt.be) en we geven je graag een introductie.*